# Quick Reference Guide

## **Analyzer components**

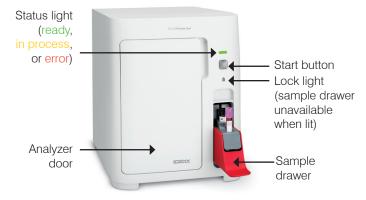

## Sample preparation and volume required

The ProCyte One\* Hematology Analyzer is compatible with a variety of EDTA collection tube sizes. Because the sample volume required varies by tube type, it's important to **follow** the tube manufacturer's quidelines for fill volume to ensure:

- The proper EDTA-to-sample ratio.
- The tube isn't overfilled, which can lead to clotting or clumping.
- The tube isn't underfilled, which can lead to morphological changes, such as red blood cell (RBC) shrinking (crenation).

#### Running a sample

- 1. Initiate the sample run on the IDEXX VetLab\* Station (for more information, see the IDEXX VetLab Station Operator's Guide).
- 2. After you've confirmed the patient information on the Select Instruments screen, select the **ProCyte One** icon and then tap Run.
- 3. Invert the sample tube 10 times to mix the sample with the anticoagulant. To ensure accurate results, **immediately after inversion** place the tube in the front slot in the sample drawer, close the drawer, and press the Start button on the front of the analyzer.

**IMPORTANT:** When using microtainer tubes, always remove the cap prior to placing them in the sample drawer.

# Changing the reagent pack, sheath pack, and **SmartQC**

You will be prompted to replace the packs when they are empty or expired.

- 1. Open the analyzer door.
- 2. To replace the reagent pack: Pull to remove the small gray reagent pack from inside of the analyzer. Then insert a new reagent pack until it clicks into place.

OR

To replace the **sheath pack**: Pull to remove the large gray sheath pack from inside of the analyzer. Then insert a new sheath pack until it clicks into place.

3. Close the analyzer door. Note: The door will not close completely if the pack is not seated properly.

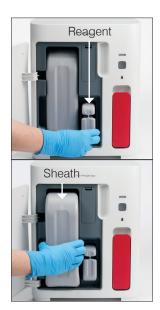

### To change the SmartQC:

SmartQC\* is a quality control material specifically developed by IDEXX that is housed in the sample drawer and is run periodically to monitor the performance of the ProCyte One analyzer.

You will be prompted to change the SmartQC vial when it is empty or expired.

- 1. Open the sample drawer.
- 2. Remove the empty/expired SmartQC vial.
- 3. Shake a new SmartQC vial vigorously for 10 seconds to ensure it is well mixed and then load it into the rear slot in the sample drawer.
- 4. Close the sample drawer.

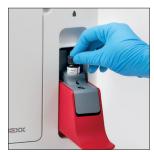

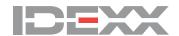